## **An Important Note:**

## **Contact Person = the person at the agency responsible for maintaining the TAP;** *this person will receive all emails regarding the TAP*

**Person Responsible = the person who is responsible for completing the deliverable/TAP item; this person** 

## **Directions to change the Contact Person on a TAP –**

1. Click Edit (TAP has not been reviewed) or Update (TAP has been reviewed) link next to each TAP.

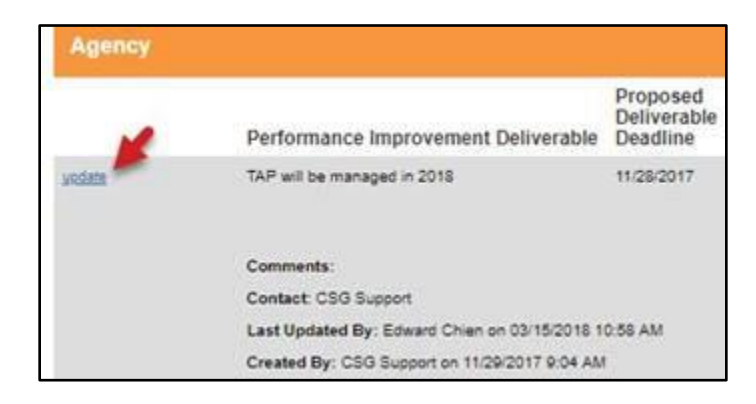

A new field is available – Contact Person. Click the field for a drop-down list of all users at the agency that currently have access to Organizational Standards.

2. Select the appropriate person and Click Save.

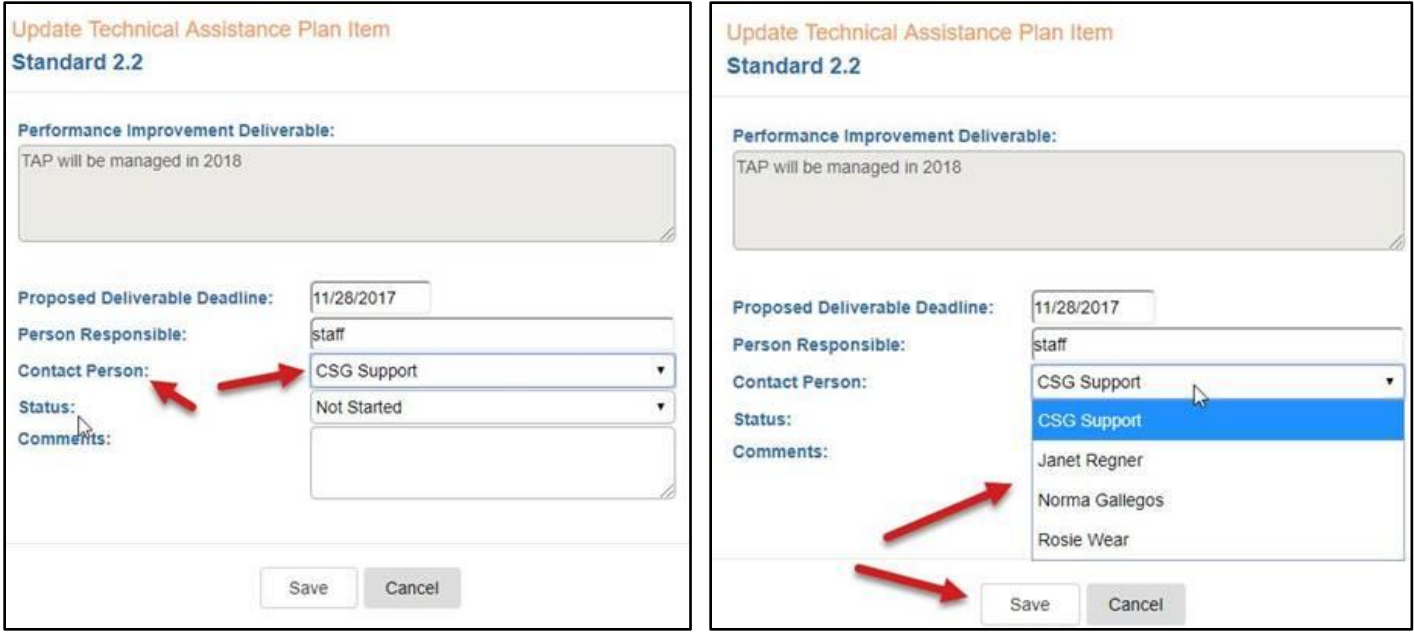